## Creating a custom theme for your website

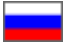

The version 1.2.6.update introduced the capability to create your own custom themes.

## A custom theme is structurally much the same as themes in the /css/theme folder.

To create a custom theme:

- 1. Create a folder.
- 2. Place all necessary styles and images in the folder.
- 3. Mandatory files:
	- a. custom-<THEME\_NAME>.css the main stylesheet should be called the same as a theme.
	- b. custom-< THEME\_NAME >.jpg large image for a theme.
	- c. custom-< THEME\_NAME >-preview.jpg small image for a theme.
	- d. name.txt contains a theme name to be displayed in the administrative area of your website.
	- e. Navigate to the "Configuration" section of the new administrative area, search for a new custom theme in the list of
		- available ones. Activate it.
	- f. Now all stylesheets will be added ONLY from this folder.

## Important!

Customized website owners can update their websites with no trouble. Updates do not affect themes created in these folders.

One should use the following files to check whether a custom theme exists and can be loaded:

- 1. /blocks/HeaderNew.class.php
- 2. /templates/main/headernew.html

Therefore, if the above files have been customized than a customer should correct them so that his/her custom theme is loaded.